#### MAX3892EVKIT PCB 24

*19-2257; Rev 0; 12/01*

# **MAXM** *MAX3892 Evaluation Kit*

#### *General Description*

The MAX3892 evaluation kit (EV kit) is an assembled surface-mount demonstration board that provides easy evaluation of the MAX3892 2.7Gbps 4:1 serializer with clock synthesis and low-voltage differential signal<br>(LVDS) inputs. (LVDS) inputs.

#### *Features*

- ♦ **3.3V Single Supply**
- ♦ **Selectable Reference Clock Frequencies: 622.08MHz, 155.52MHz, 77.76MHz, 38.88MHz 666.51MHz, 166.63MHz, 83.31MHz, 41.66MHz**
- ♦ **Selectable Parallel Input Clock Rate: 622.08MHz/311.04MHz, 666.51MHz/333.26MHz**
- ♦ **Fully Assembled and Tested Surface-Mount Board**

#### *Ordering Information*

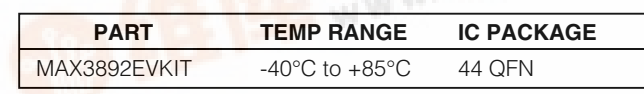

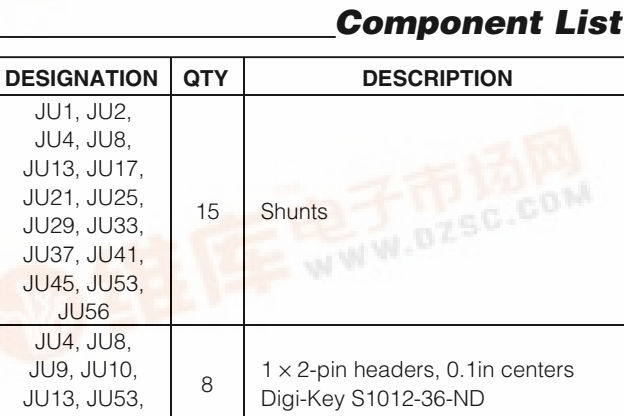

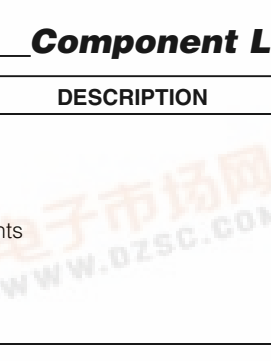

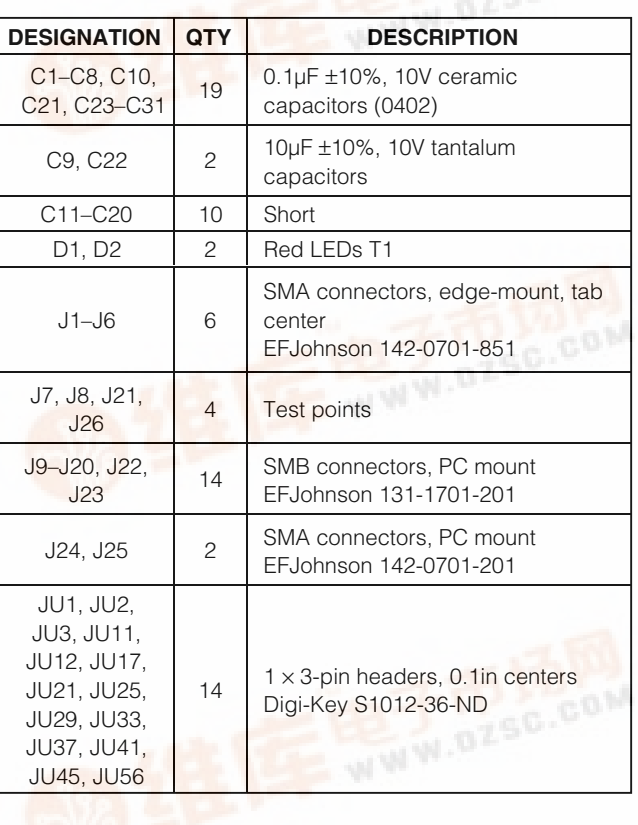

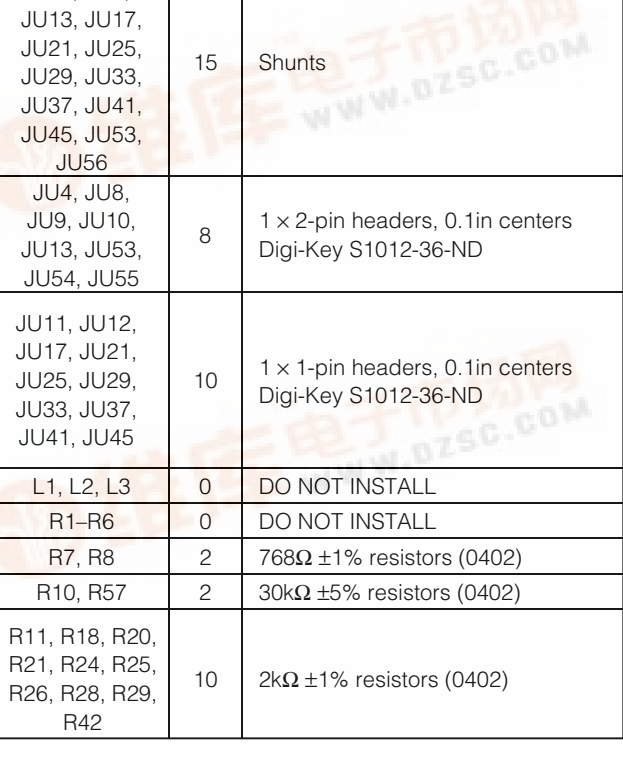

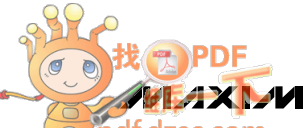

**\_\_\_\_\_\_\_\_\_\_\_\_\_\_\_\_\_\_\_\_\_\_\_\_\_\_\_\_\_\_\_\_\_\_\_\_\_\_\_\_\_\_\_\_\_\_\_\_\_\_\_\_\_\_\_\_\_\_\_\_\_\_\_\_** *Maxim Integrated Products* **1**

*[For pricing,](http://pdf.dzsc.com/) delivery, and ordering information, please contact Maxim/Dallas Direct! at 1-888-629-4642, or visit Maxim's website at www.maxim-ic.com.*

Evaluates: MAX3892 *Evaluates: MAX3892*

#### *Component List (continued)*

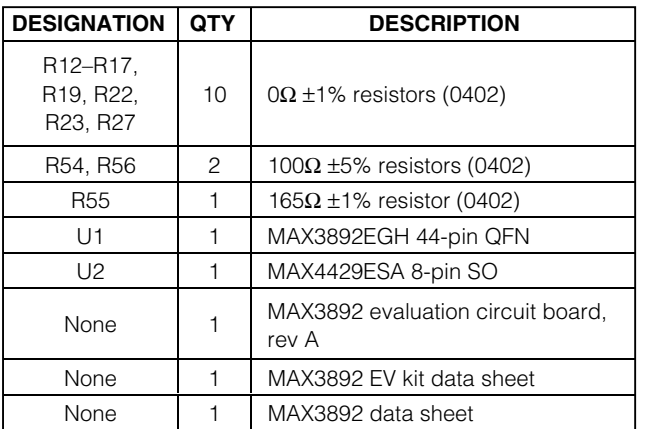

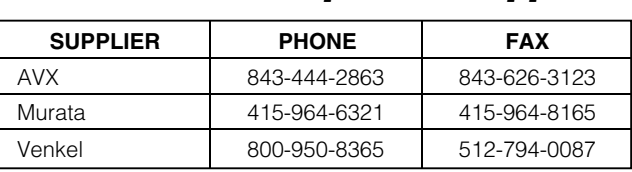

*Component Suppliers*

*Note: Please indicate that you are using the MAX3892 when contacting these component suppliers.*

1) Set jumper JU56 to the ground position for the standard SONET 2.5Gbps data rate. Alternatively, this jumper may set the RATESET pin to V<sub>CC</sub> for an FEC 2.7Gbps data rate.

*Quick Start*

- 2) Install JU53 for a 622MHz reference clock at the RCLK pins. See Figure 1 for other reference clock frequencies. Install no jumper or install only one of jumpers JU53, JU54, or JU55, based on the reference clock frequency.
- 3) Apply a 622MHz clock to the RCLK inputs at J24 and J25. The LVPECL input voltage should be at least 300mVP-P differential, but not more than 1900mV<sub>P-P</sub> differential.
- 4) Install JU8 to select a 622MHz clock input to PCLKI for latching in the parallel data. This also enables the SCLKO for retiming the 2.5Gbps serial data. See Figure 1 for other states of the MODE pin. Install none or one of jumpers JU8, JU9, or JU10.
- 5) Connect PCLKO lines at J22 and J23 to PCLKI inputs at J12 and J11 (PCLKO+ is connected to PCLKI-). Alternatively, apply a 622MHz clock with LVDS levels of at least 100mVP-P differential, but

not more than 2400mVP-P differential to PCLKI. Adjust the data delay from the BERT to meet the setup and hold requirement.

- 6) Set jumper JU1 to ground the SLBPD pin. This powers down the loopback output buffer. Loopback output at the SLBO pins can be a 622MHz clock or 2.5Gbps data, depending on the state of JU2 (SLBEN). Set SLBEN to V<sub>CC</sub> for data and GND for clock output.
- 7) To automatically reset FIFOERROR, install JU4. This connects the FIFOERROR pin to RESET and resets the FIFO if the FIFO buffers' elasticity is exceeded. Leave jumper JU3 open.
- 8) For static data inputs, install jumper JU13 to allow setting a logic state. Set up a data pattern using jumpers JU17, JU21, JU25, JU29, JU33, JU37, JU41, and JU45. Connect data line PDI- to the opposite state of PDI+. If an external data pattern is to be applied, remove the respective jumpers for the data channel. The EV kit is shipped with the data lines DC-coupled to the SMA connectors, so the instantaneous input levels must be kept between 0V and 2.4V.
- 9) Connect the SDO and SCLK lines at J1 through J4 to a 50 $Ω$  terminated oscilloscope. Use matched cable lengths when making timing measurements.
- 10) Power up the EV kit with a 3.3V supply. Power to J21 is required only if AC-coupling capacitors C11–C20 are installed. To install C11–C20, cut the shorting strap first. The common-mode voltage at J21 is used when the external data inputs need a level shift to be LVDS-compatible.

### *Detailed Description*

### **Control Descriptions (see** *Quick Start* **first)**

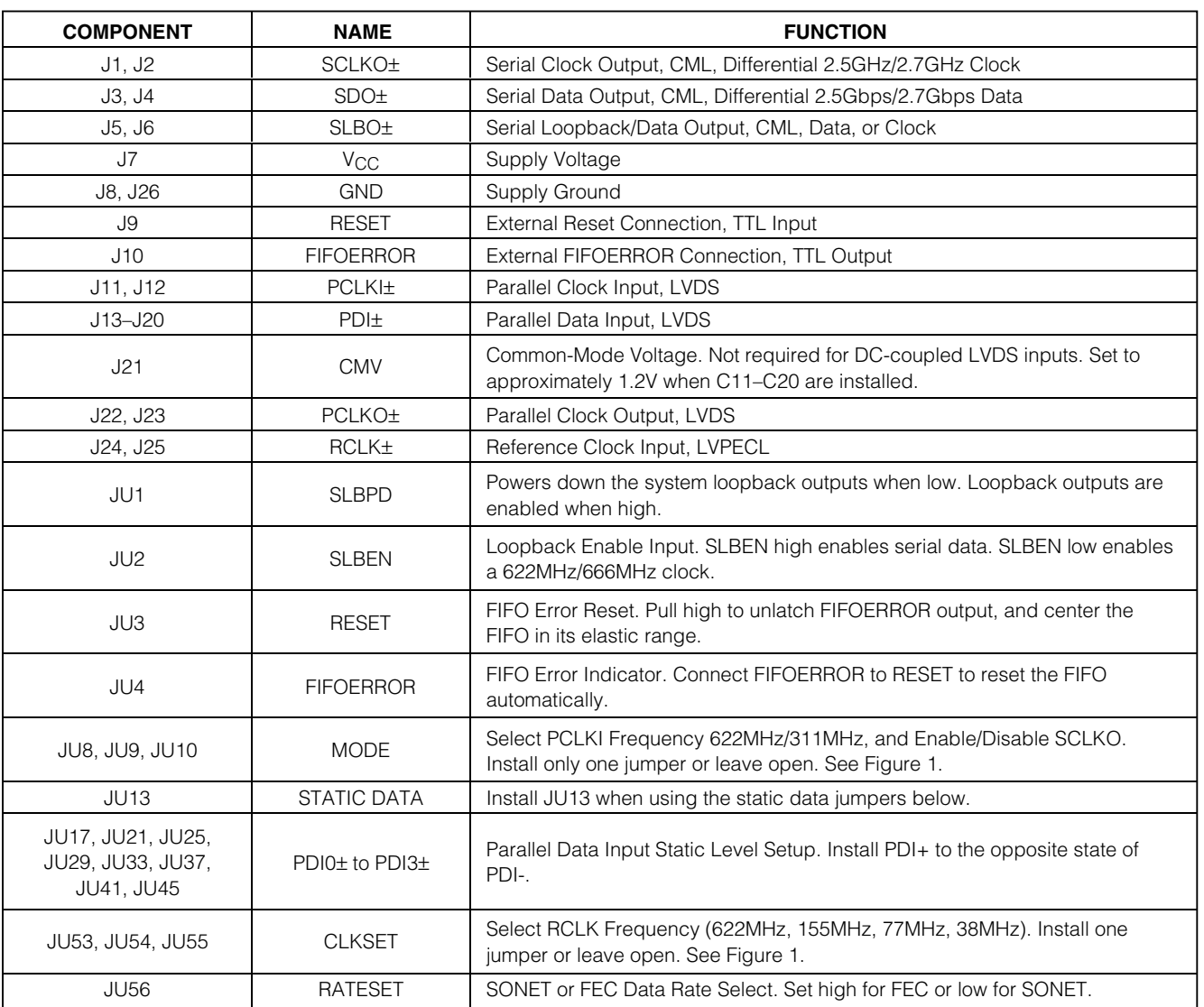

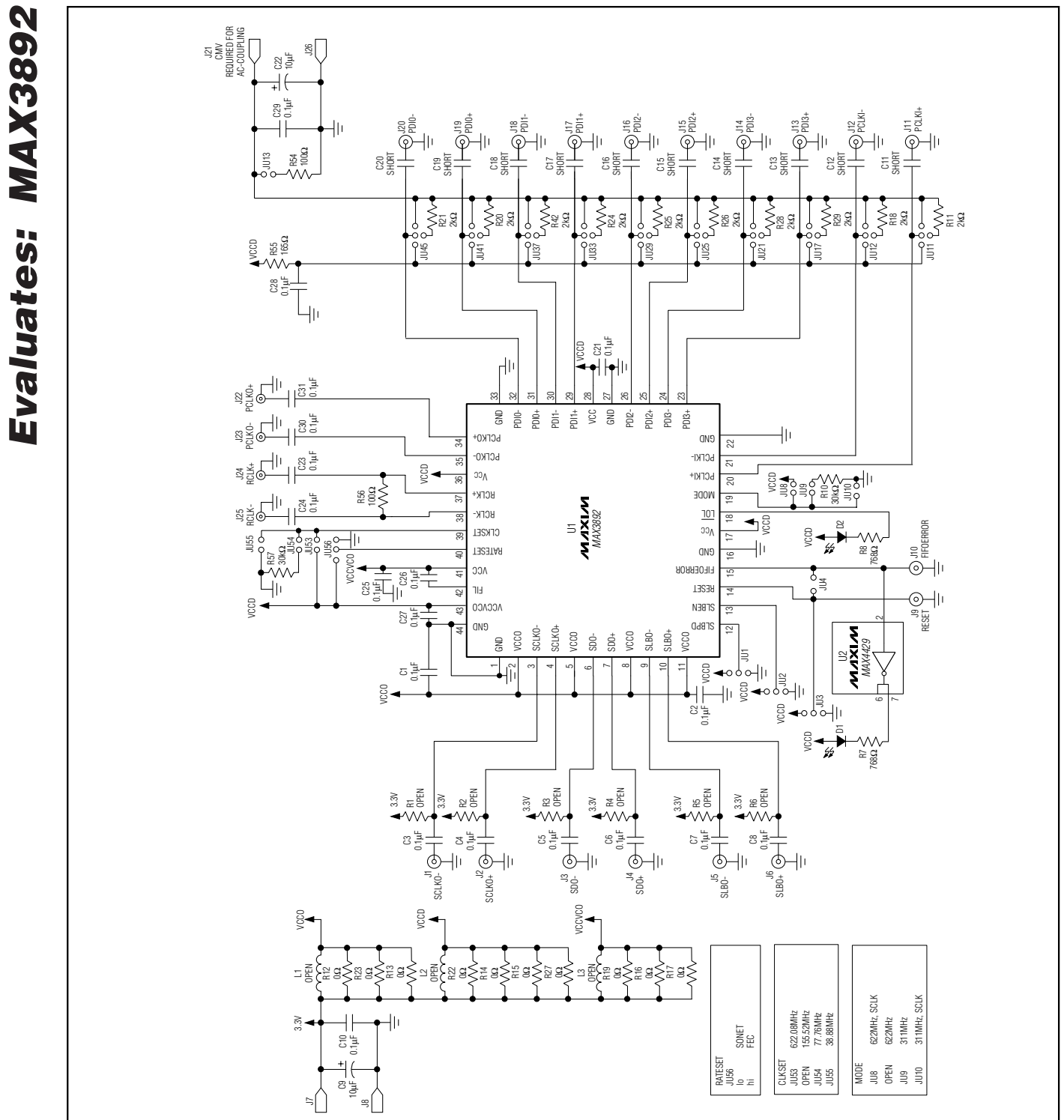

*Figure 1. MAX3892 EV Kit Schematic*

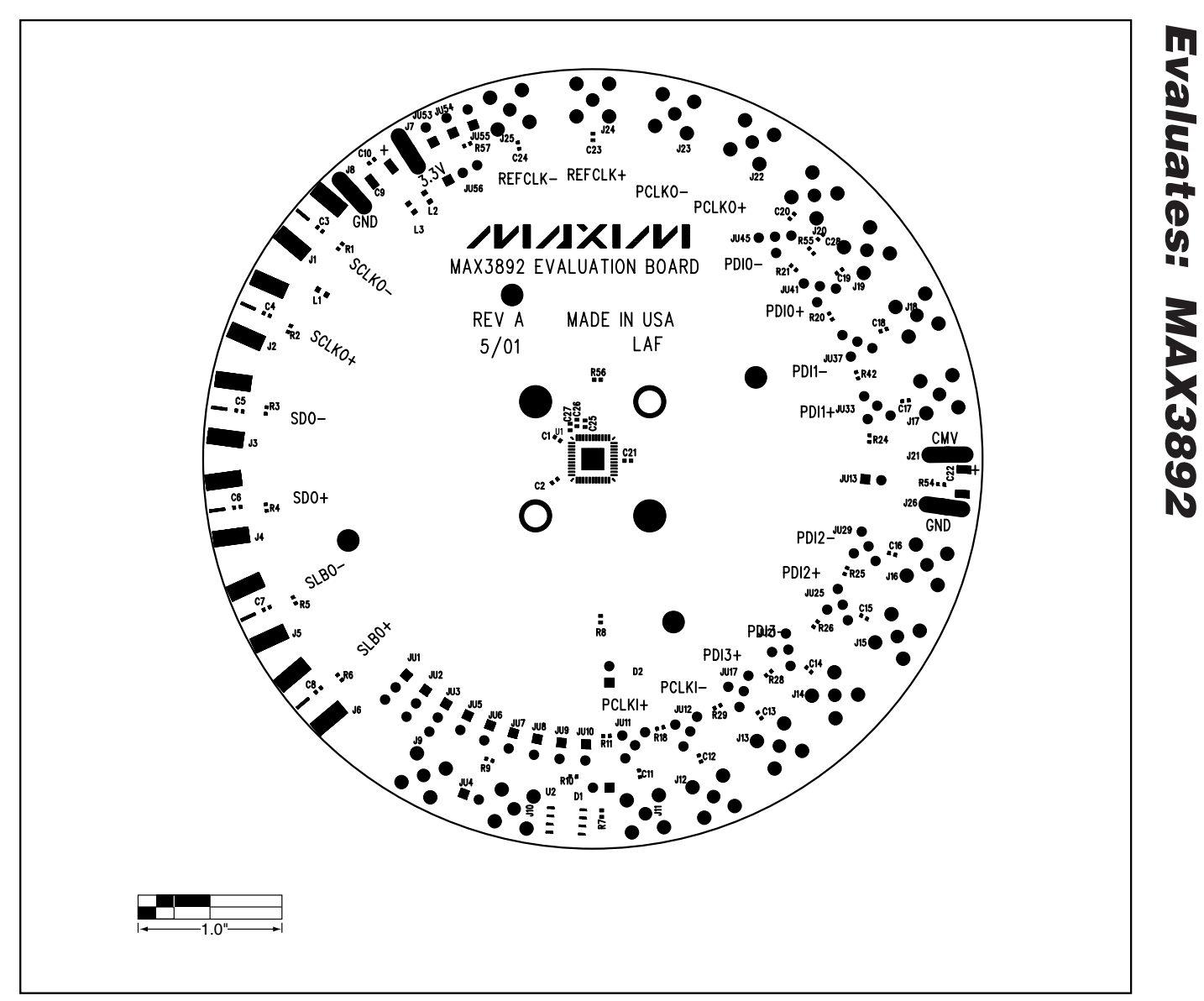

*Figure 2. MAX3892 EV Kit Component Placement Guide—Component Side*

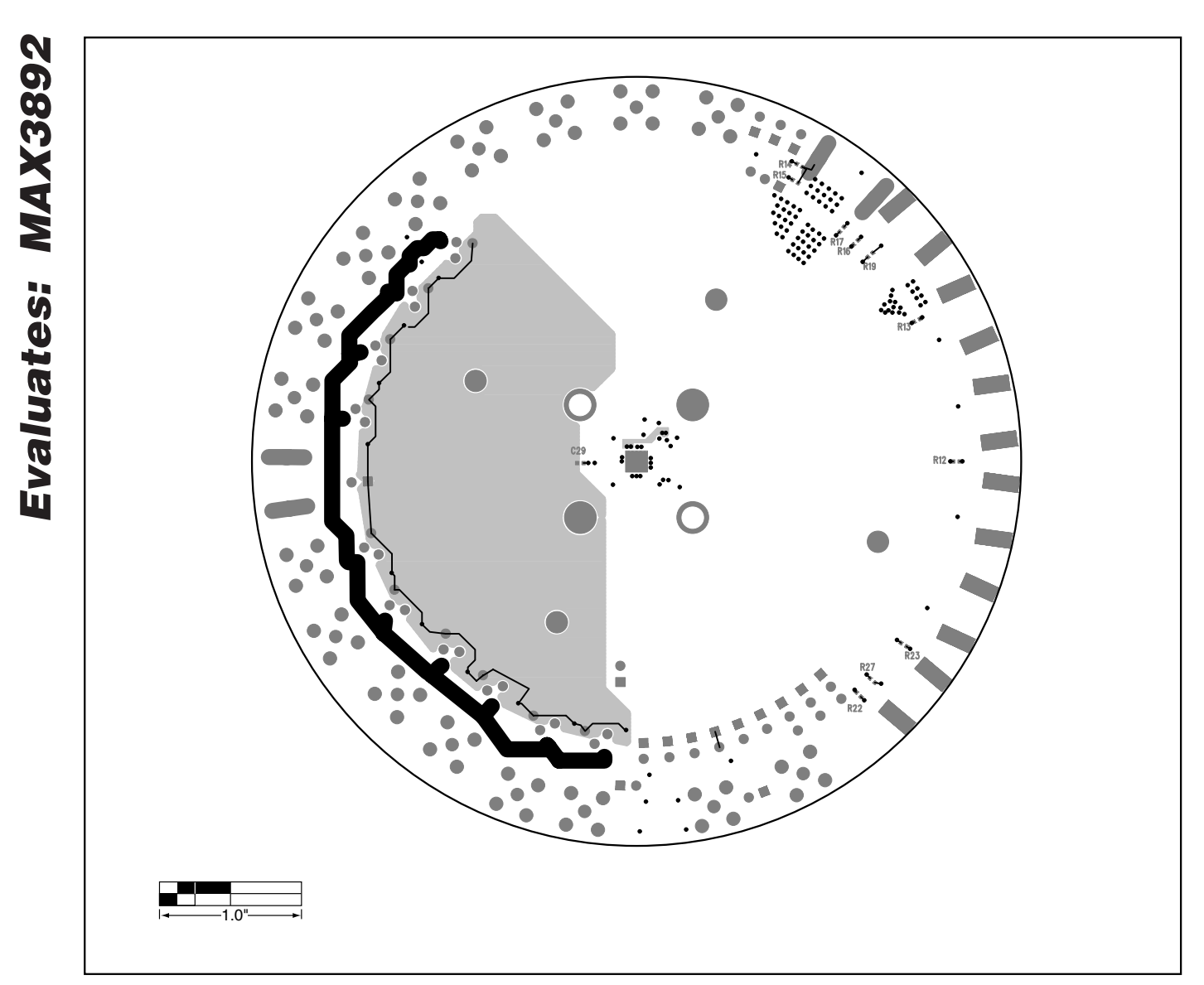

*MAX3892 Evaluation Kit*

*Figure 3. MAX3892 EV Kit Component Placement Guide—Solder Side*

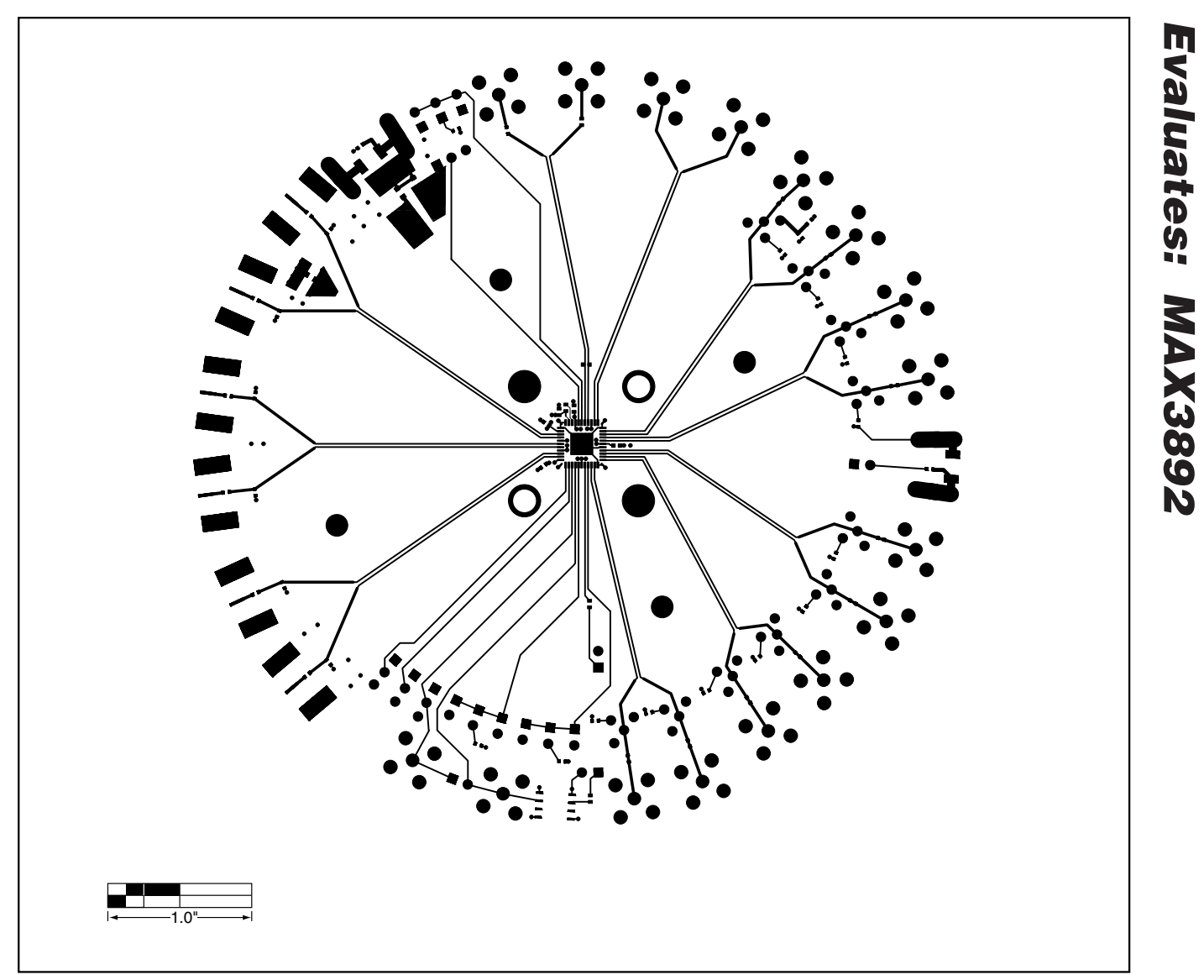

*Figure 4. MAX3892 EV Kit PC Board Layout—Component Side*

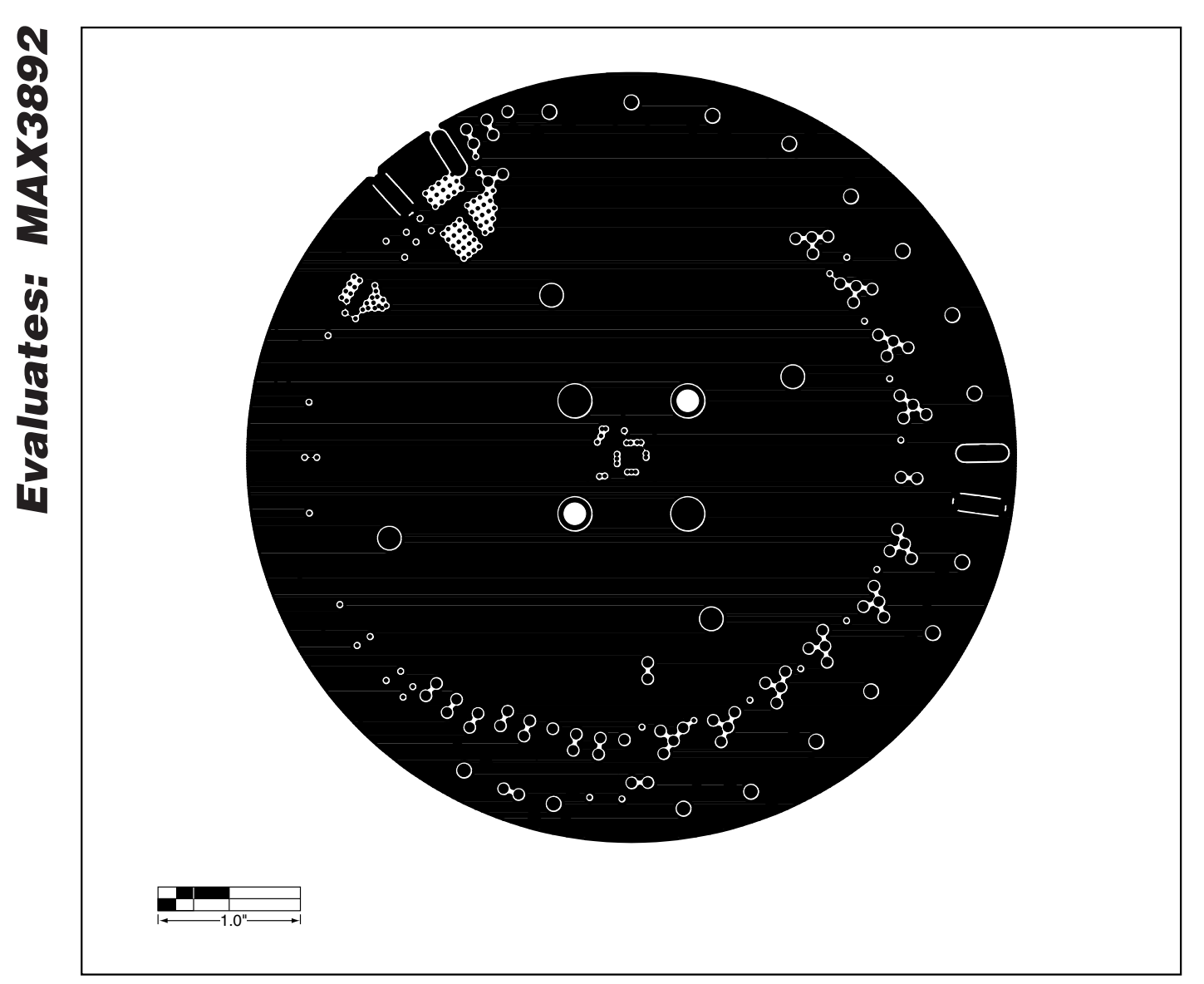

*Figure 5. MAX3892 EV Kit PC Board Layout—Ground Plane*

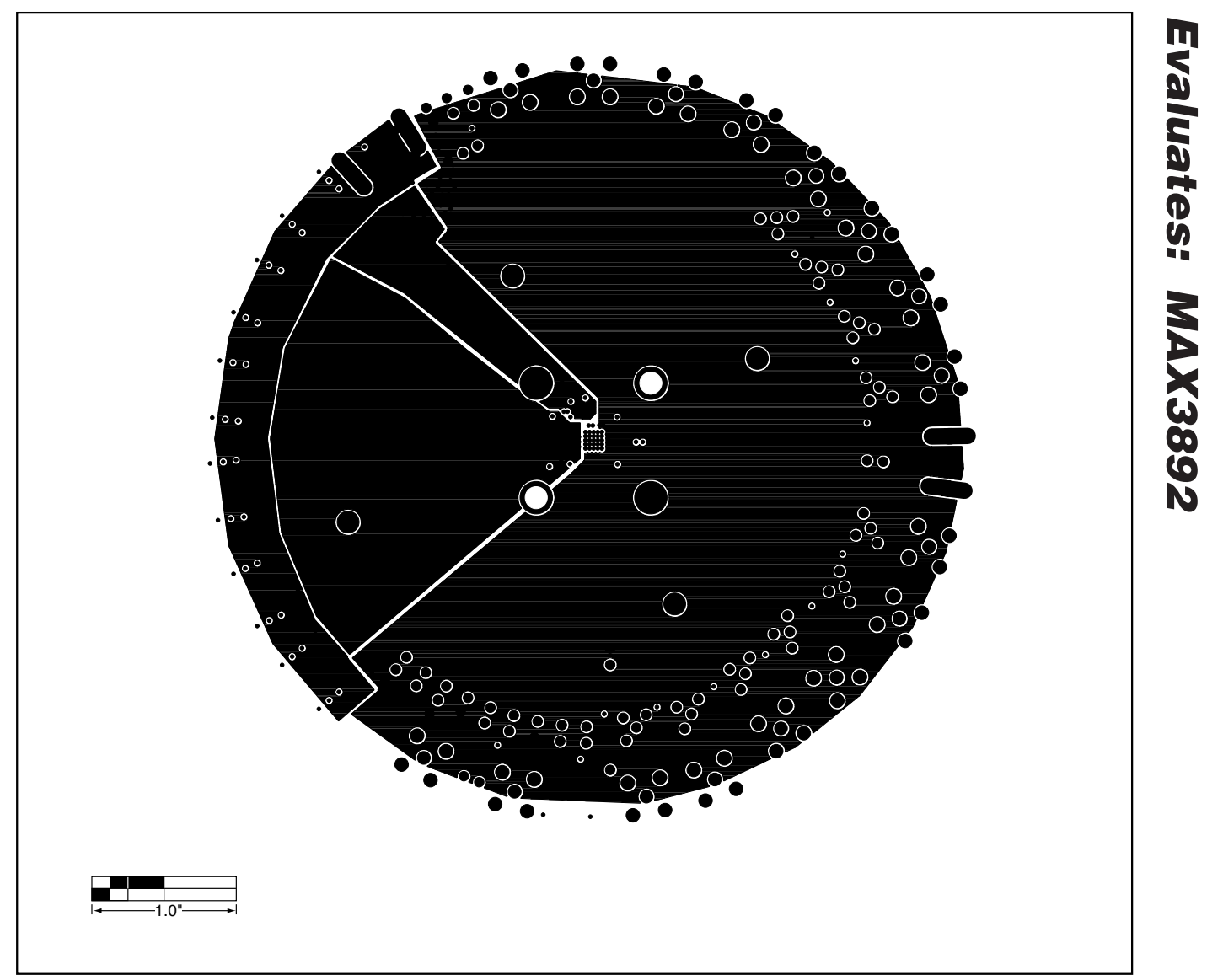

*Figure 6. MAX3892 EV Kit PC Board Layout—Power Plane*

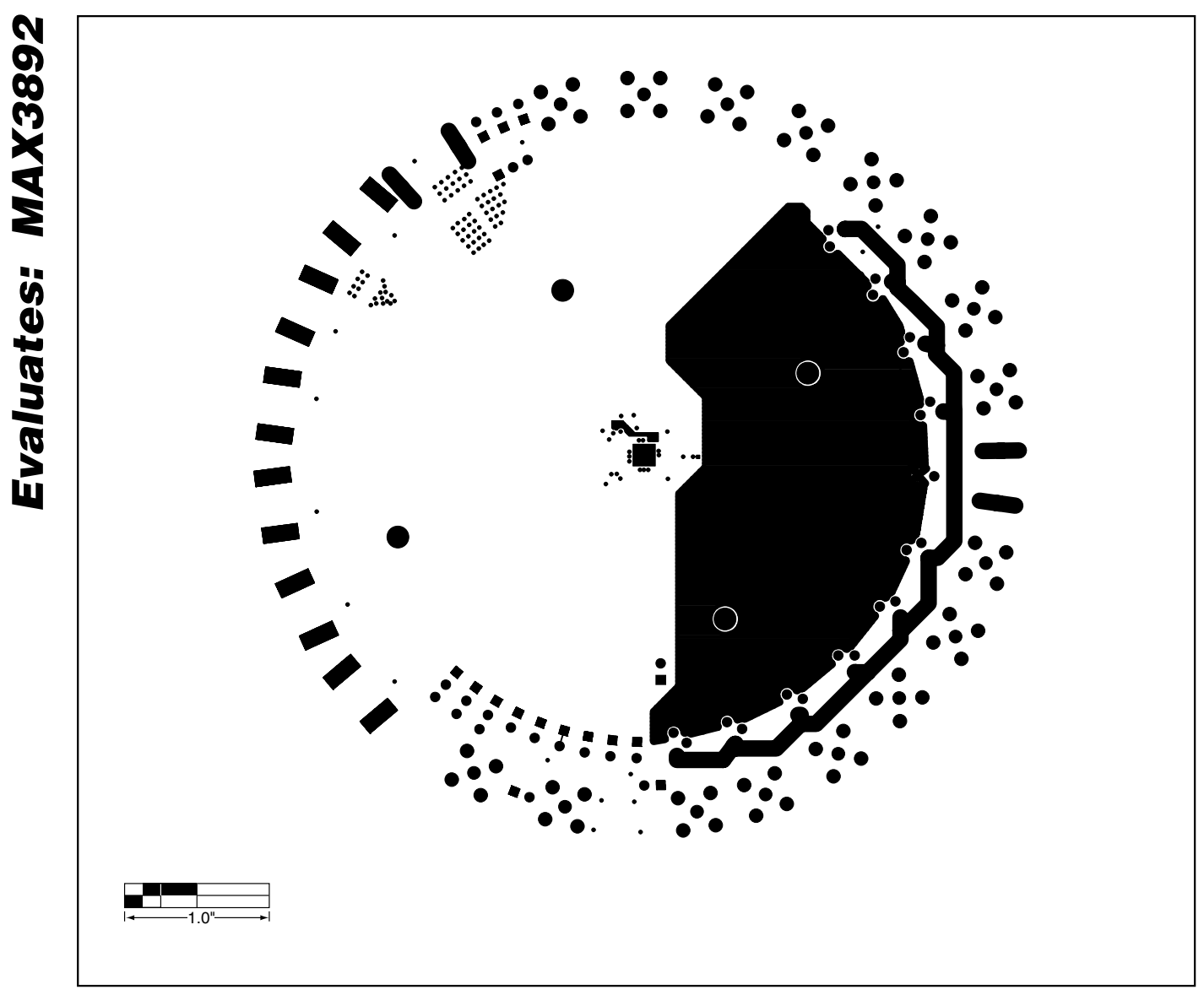

*Figure 7. MAX3892 EV Kit PC Board Layout—Solder Side*

*Maxim cannot assume responsibility for use of any circuitry other than circuitry entirely embodied in a Maxim product. No circuit patent licenses are implied. Maxim reserves the right to change the circuitry and specifications without notice at any time.*

**10** *\_\_\_\_\_\_\_\_\_\_\_\_\_\_\_\_\_\_\_\_Maxim Integrated Products, 120 San Gabriel Drive, Sunnyvale, CA 94086 408-737-7600*

© 2001 Maxim Integrated Products Printed USA **MAXIM** is a registered trademark of Maxim Integrated Products.